# Installing eZ Publish on a Linux-UNIX based system

The requirements for doing a normal installation must be met, read the "[Requirements for doing a normal installation](https://doc.ez.no/display/EZP/Requirements+for+doing+a+normal+installation)" section first!

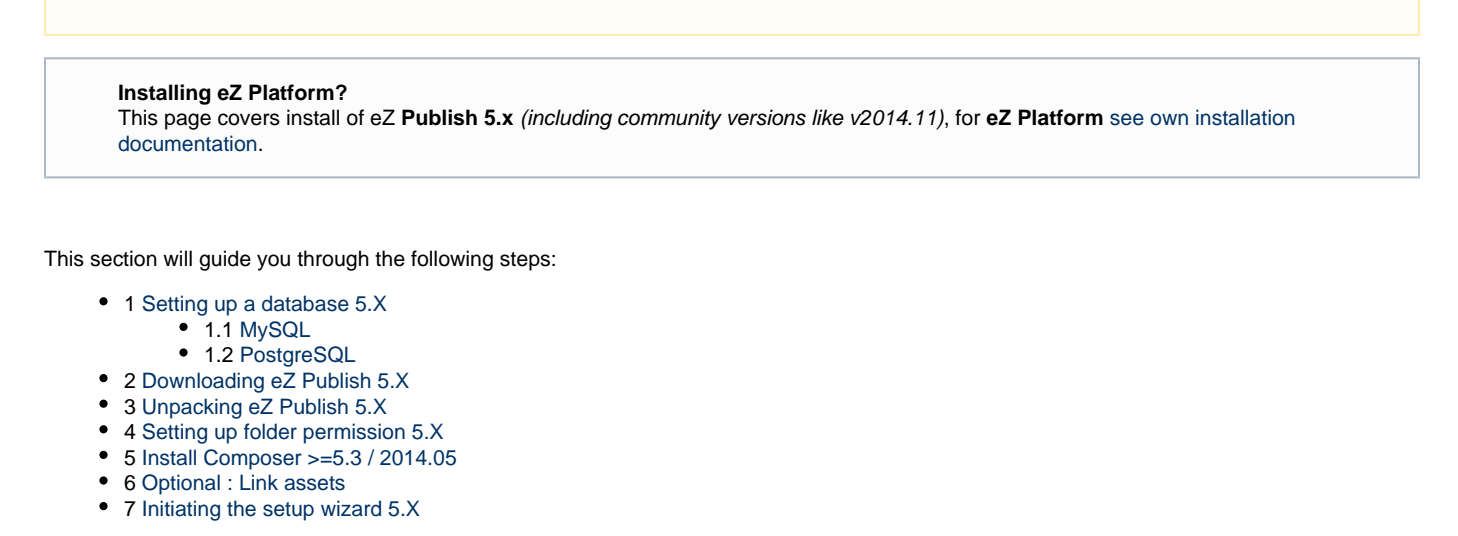

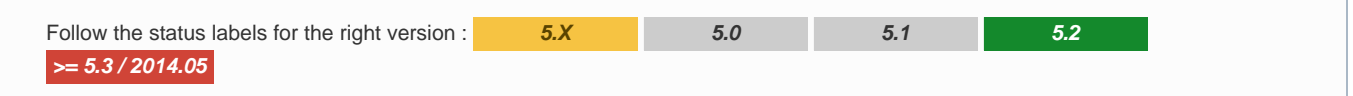

<span id="page-0-0"></span>**Setting up a database 5.X**

A **database must be created** before running the setup wizard. The following text explains how to set up a database using either MySQL or PostgreSQL.

#### <span id="page-0-1"></span>**MySQL**

1. Log in as the root user (or any other MySQL user that has the CREATE, CREATE USER and GRANT OPTION [privileges](http://dev.mysql.com/doc/refman/5.1/en/privileges-provided.html)):

# mysql --host=<mysql\_host> --port=<port> -u <mysql\_user> -p<mysql\_password>

Note that if MySQL is installed on the same server, the "--host" parameter can be omitted. If the "--port" parameter is omitted, the default port for MySQL traffic will be used (port 3306).

The MySQL client should display a "mysql>" prompt.

2. Create a new database:

mysql> CREATE DATABASE <database> CHARACTER SET utf8;

3. Grant access permissions:

```
mysql> GRANT ALL ON <database>.* TO <user>@<ezp_host> IDENTIFIED BY
'<password>';
```
Note that if the specified user account does not exist, it will be created.

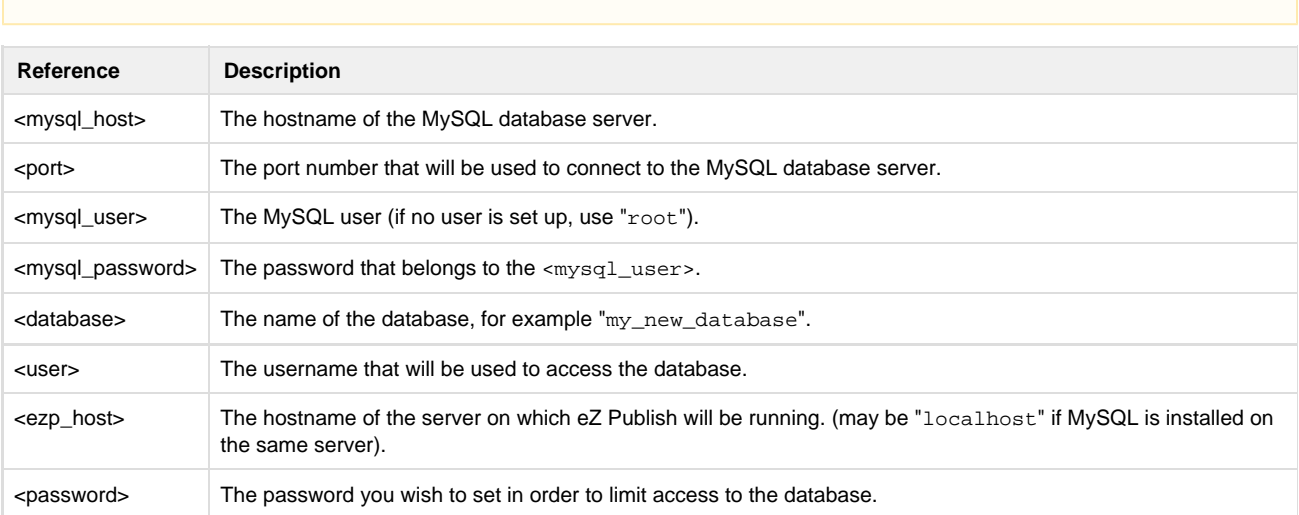

# <span id="page-1-0"></span>**PostgreSQL**

1. Log in as the postgres user (or any other PostgreSQL user that has sufficient [privileges](http://www.postgresql.org/docs/current/interactive/sql-grant.html) to create roles and databases):

```
$ psql -h <psql_host> -p <port> -U <psql_user> -W
```
Note that if PostgreSQL is installed on the same server, the "-h" parameter can be omitted. If the "-p" parameter is omitted, the default port for PostgreSQL traffic will be used (in most cases, port 5432).

The PostgreSQL client will ask you to specify the password that belongs to the <psql\_user>. If the password is correct, the client should display a "<psql\_user>=#" prompt.

2. Create a new database:

postgres=# CREATE DATABASE <database> ENCODING='utf8';

3. Create a new user:

postgres=# CREATE USER <user> PASSWORD '<password>';

#### 4. Grant access permissions:

postgres=# GRANT ALL PRIVILEGES ON DATABASE <database> TO <user>;

Import the ["pgcrypto"](http://www.postgresql.org/docs/8.3/static/pgcrypto.html) module into the new database:

```
postgres=# \c <database>
<database>=# \i '<path_to_pgcrypto>'
```
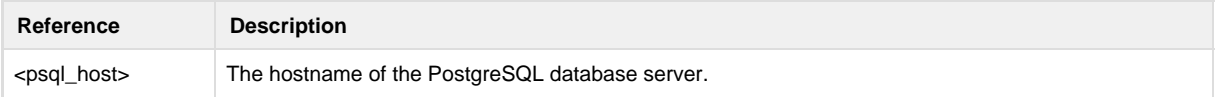

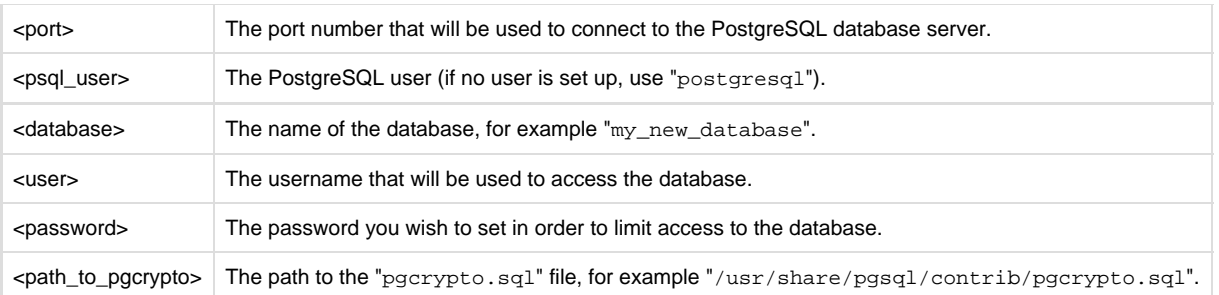

**Note for version 9.1+ of PostgreSQL users:**The following changes might be necessary for these users:

```
postgres=# \c <database>
<database>=# CREATE EXTENSION pgcrypto;
```
<span id="page-2-0"></span>**Downloading eZ Publish 5.X**

The latest community version of eZ Publish can be downloaded from <http://share.ez.no/downloads>

Enterprise version is available in your [support portal](https://support.ez.no) or via partner portal.

# <span id="page-2-1"></span>**Unpacking eZ Publish 5.X**

Use your favorite tool to unpack the downloaded eZ Publish distribution to a web-served directory (a directory that is reachable using a web browser), or in case of virtual host mode it can be any folder. The following example shows how to do this using the tar utility (to unpack a tar.gz file, assuming that the "tar" and the "gzip" utilities are installed

on the system):

```
$ tar zxvf ezpublish-<version_number>-gpl.tar.gz -C <web_served_directory>
```
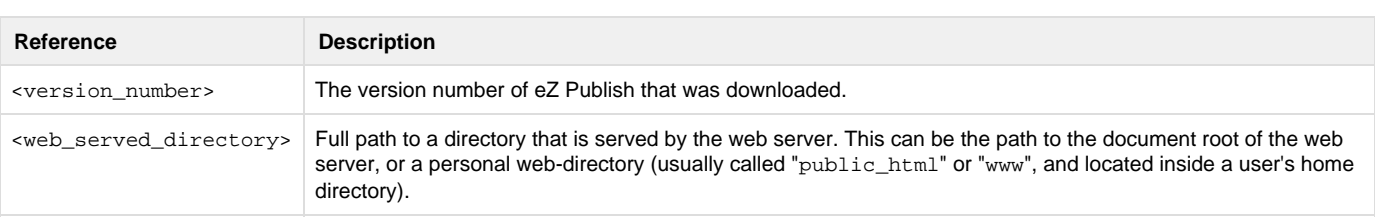

The extraction utility will unpack eZ Publish into a sub-directory called "ezpublish-<version\_number>". Feel free to rename this directory to something more meaningful, for example "my\_site".

# <span id="page-2-2"></span>**Setting up folder permission 5.X**

#### **Important**

In the 3 first folder permission setup options, always ensure to run application scripts and the web server with the appropriate UNIX user (must be same as you setup rights for below).

As for Apache you can control which user to use in your Apache configuration. Using [PHP-FPM](http://php.net/manual/en/install.fpm.php) or [SuExec module,](http://httpd.apache.org/docs/2.2/en/suexec.html) you can even specify a user per virtual host.

Several cache, log and config folders must be writable both by the web server and the command line user, use one of the following alternatives to do this:

**Using ACL on a system that supports chmod +a** These shell commands will give proper permission to the web server and command line users.

```
5.3 / 2014.05 and higher: >= 5.3 / 2014.05
```

```
$ cd /<ezp5-root>/
     $ sudo chmod +a "www-data allow
delete,write,append,file_inherit,directory_inherit" \
       ezpublish/{cache,logs,config,sessions}
ezpublish_legacy/{design,extension,settings,var} web
     $ sudo chmod +a "`whoami` allow
delete, write, append, file inherit, directory inherit" \setminus ezpublish/{cache,logs,config,sessions}
ezpublish_legacy/{design,extension,settings,var} web
```
**5.0, 5.1 and 5.2: 5.0 5.1 5.2**

```
$ cd /<ezp5-root>/
     $ sudo chmod +a "www-data allow
delete, write, append, file inherit, directory inherit" \setminus ezpublish/{cache,logs,config}
ezpublish_legacy/{design,extension,settings,var} web
     $ sudo chmod +a "`whoami` allow
delete,write,append,file_inherit,directory_inherit" \
       ezpublish/{cache,logs,config}
ezpublish_legacy/{design,extension,settings,var} web
```
**Using ACL on a system that does not support chmod +a** Some systems don't support chmod +a, but do support another utility called setfacl. You may need to enable ACL support on your partition and install setfacl before using it (as is the case with Ubuntu). **5.3 / 2014.05 and higher: >= 5.3 / 2014.05**

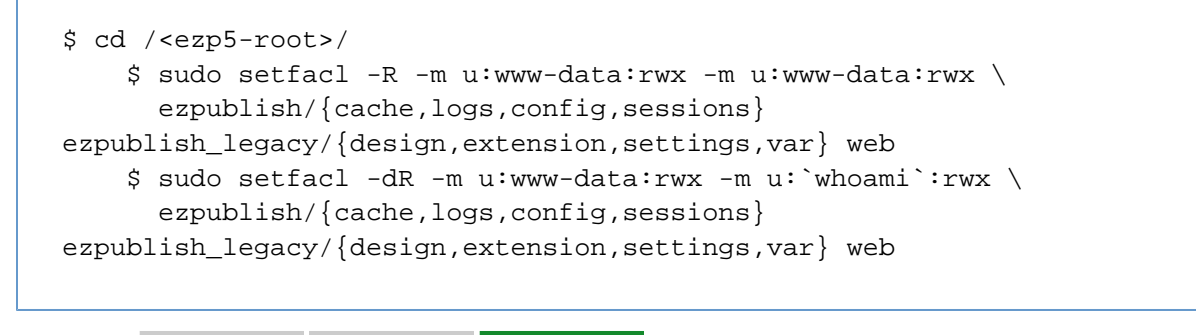

**5.0, 5.1 and 5.2: 5.0 5.1 5.2**

```
$ cd /<ezp5-root>/
     $ sudo setfacl -R -m u:www-data:rwx -m u:www-data:rwx \
       ezpublish/{cache,logs,config}
ezpublish_legacy/{design,extension,settings,var} web
     $ sudo setfacl -dR -m u:www-data:rwx -m u:`whoami`:rwx \
       ezpublish/{cache,logs,config}
ezpublish_legacy/{design,extension,settings,var} web
```
### **Using chown on systems that don't support ACL**

Some systems don't support ACL at all. You will either need to set your web server's user as the owner of the required directories. **5.3 / 2014.05 and higher: >= 5.3 / 2014.05**

```
$ cd /<ezp5-root>/
     $ sudo chown -R www-data:www-data
ezpublish/{cache,logs,config,sessions}
ezpublish_legacy/{design,extension,settings,var} web
     $ sudo find
{ezpublish/{cache,logs,config,sessions},ezpublish_legacy/{design,exte
nsion,settings,var},web} -type d | xargs sudo chmod -R 775
     $ sudo find
{ezpublish/{cache,logs,config,sessions},ezpublish_legacy/{design,exte
nsion,settings,var},web} -type f | xargs sudo chmod -R 664
```
**5.0, 5.1 and 5.2: 5.0 5.1 5.2**

```
$ cd /<ezp5-root>/
     $ sudo chown -R www-data:www-data ezpublish/{cache,logs,config}
ezpublish_legacy/{design,extension,settings,var} web
     $ sudo find
{ezpublish/{cache,logs,config},ezpublish_legacy/{design,extension,set
tings,var},web} -type d | xargs sudo chmod -R 775
     $ sudo find
{ezpublish/{cache,logs,config},ezpublish_legacy/{design,extension,set
tings,var},web} -type f | xargs sudo chmod -R 664
```
**Using chmod**

If you can't use ACL and aren't allowed to change owner, you can use chmod, making the files writable by everybody. Note that this method really isn't recommended as it allows any user to do anything.

```
5.3 / 2014.05 and higher: >= 5.3 / 2014.05
```

```
$ cd /<ezp5-root>/
     $ sudo find
{ezpublish/{cache,logs,config,sessions},ezpublish_legacy/{design,exte
nsion,settings,var},web} -type d | xargs sudo chmod -R 777
     $ sudo find
{ezpublish/{cache,logs,config,sessions},ezpublish_legacy/{design,exte
nsion,settings,var},web} -type f | xargs sudo chmod -R 666
```
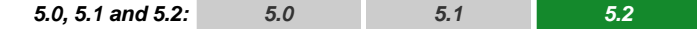

\$ cd /<ezp5-root>/ \$ sudo find {ezpublish/{cache,logs,config},ezpublish\_legacy/{design,extension,set tings,var},web} -type d | xargs sudo chmod -R 777 \$ sudo find {ezpublish/{cache,logs,config},ezpublish\_legacy/{design,extension,set tings,var},web} -type f | xargs sudo chmod -R 666

# <span id="page-5-0"></span>**Install Composer >=5.3 / 2014.05**

If you use a version control system, take care of versioning the composer.lock file.

Install [Composer](http://getcomposer.org/) by running one of the following command from you eZ Publish root folder :

```
If you have curl installed:
```
curl -sS https://getcomposer.org/installer | php

If you **don't have curl** installed:

php -r "eval('?>'.file\_get\_contents('https://getcomposer.org/installer'));"

When Composer is installed, run composer update to get latest versions of packages before you continue with installation.

Learn more on how to keep system further up to date [Using Composer](https://doc.ez.no/display/EZP/Using+Composer)

#### **Pure legacy setup**

If you are running a pure legacy setup, then commands such as composer install should be done within the legacy root folder, this will take care about installing latest versions of Zeta Components and defined eZ Publish (legacy) extension dependencies.

# <span id="page-5-1"></span>**Optional : Link assets**

The download file should already have generated these assets for you as of 5.2 / 2013.07 during composer install, but in case file has been extracted on Windows, make sure to run these commands.

To be able to run eZ Publish 5 correctly, assets need to be exposed in the public "web" folder, this is automatically done for you when you install / update vendors via composer which you did a few steps up. However during development you will need to execute these (especially last one) to get assets to be updated in prod environment, so they are kept here for reference.

The following commands will first symlink eZ Publish 5 assets in "Bundles" and the second will symlink assets (design files like images, scripts and css, and files in var folder) from eZ Publish Legacy

```
cd /<ezp5-root>
php ezpublish/console assets:install --relative --symlink web
php ezpublish/console ezpublish:legacy:assets_install --relative --symlink
web
php ezpublish/console assetic:dump --env=prod web
```
**Note**: In both cases "web" is the default folder and can be skipped from the command. For symlinks on the first two commands you can either use --relative, --symlink, or none to get the command to copy assets. However make sure to also update "symfony-assets-install" in composer.json if you prefer something else then --relative which is the default.

Further information about alternative options is available with -h on each command, just like it is with the console itself using "php ezpublish/console -h".

#### **Warning regarding APC usercache**

If you are planning to use APC usercache for eZ Publish Persistence cache, please be sure to check the available notes [here](https://confluence.ez.no/display/EZP/Persistence+cache+configuration#Persistencecacheconfiguration-APC), before entering the setup wizard chapter.

# <span id="page-6-0"></span>**Initiating the setup wizard 5.X**

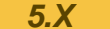

The setup wizard can be started using a web browser immediately after the previous steps (described in this section) are completed. It will be automatically run the first time someone tries to access/browse the "/ezsetup" url.